## eLibro

## **Cómo buscar en** *eLibro*

Entrá a *eLibro* a través de Recursos [electrónicos](https://ucema.edu.ar/biblioteca/bases-de-datos) en la página de la Biblioteca e ingresá tu **mail completo y contraseña UCEMA**.

La plataforma contiene la Colección Cátedra (multidisciplinaria y en español), una colección en inglés (también multidisciplinaria), revistas, tesis, tesinas y otros documentos de interés.

Para encontrar materiales dentro de todo el contenido recomendamos:

## **Búsqueda Avanzada**:

 Entrar a **Búsqueda Avanzada** desde la barra superior de la página y escribir los términos de interés, autores o título en la caja de búsqueda y seleccionar dónde va a buscar (por Palabra, Título y Autor, entre otros campos).

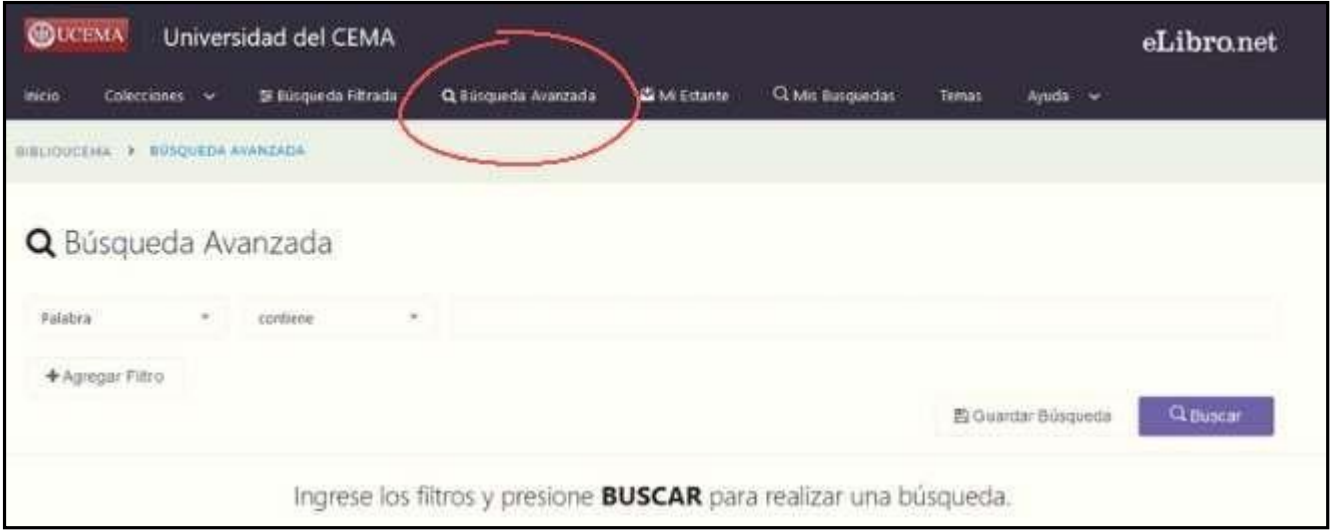

- Podes agregar filtros u otros campos para combinar palabras clave y autor o buscar por título y autor a la vez.
- Al seleccionar algún título se mostrarán todos los datos y las opciones de lectura: online o descarga en préstamo.

## **Temas:**

Entrar a **Temas** desde la barra superior (en la esquina derecha) y seleccionar un tema o disciplina de interés.

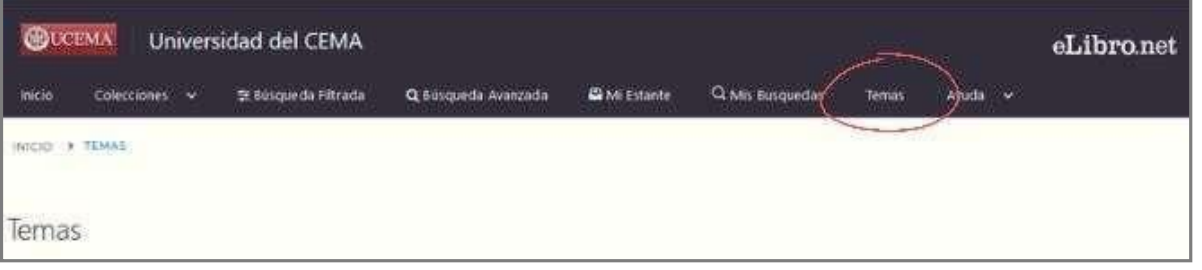

- A continuación, podrás ver todo el material disponible relacionado con el tema elegido**.**
- Al seleccionar algún título se mostrarán todos los datos y las opciones de lectura: online o descarga en préstamo.